# **RDK-C : WebPA Support**

- [Introduction](#page-0-0)
- [Environment Setup](#page-0-1)
- [Build Procedure](#page-0-2)
- [Image Flash Procedure](#page-0-3)
- [WEBPA Validation Procedure](#page-0-4)
	- <sup>o</sup> [Parameter fetching from client\( RPI \) device](#page-1-0)
- [Limitations](#page-3-0)
- [Troubleshooting](#page-3-1)
	- [Error Message](#page-3-2)
	- <sup>o</sup> [Special Considerations](#page-3-3)

### <span id="page-0-0"></span>**Introduction**

- This page dedicated to bringing up and validation of Webpa functionality in R-Pi Zero.
- WebPA is the communication channel from Cloud to RDK based home gateway devices. It helps to manage devices from Cloud. WEBPA protocol provides functionality of read/write access to device management parameters.

# <span id="page-0-1"></span>**Environment Setup**

Refer below link for RPI-0 Environment setup

[RDK-C Environment Setup](https://wiki.rdkcentral.com/display/RDK/RDK-C+Environment+Setup)

# <span id="page-0-2"></span>**Build Procedure**

Refer below link to build camera image

[RDK-C Build Instructions for R-Pi](https://wiki.rdkcentral.com/display/RDK/RDK-C+Build+Instructions+for+R-Pi)

# <span id="page-0-3"></span>**Image Flash Procedure**

Refer below link for Image flash Procedure.

[Image Flash Procedure](https://wiki.rdkcentral.com/pages/viewpage.action?pageId=103583530#RDK-C:ContinuosVideoRecording(CVR)-ImageFlashProcedure)

### <span id="page-0-4"></span>**WEBPA Validation Procedure**

#### **STEP 1:**

Add require SSID and PSK in /etc/wpa\_supplicant.conf file in below format

network={

ssid="username"

psk="password"

}

#### **Console output**

```
ctrl_interface=/var/run/wpa_supplicant
ctrl_interface_group=0
update_config=1
```
network={ ssid="RDK" psk="Comcast1" }

#### **STEP 2:**

Reboot the Target

After Reboot don't do step 1 and 2.

Note : Step 1 & 2 is only applicable for fresh target boot-up with new image.

#### **STEP 3:**

WiFi connection is must needed for WEBPA validation.

Check WiFi connection by using below command.

ifconfig

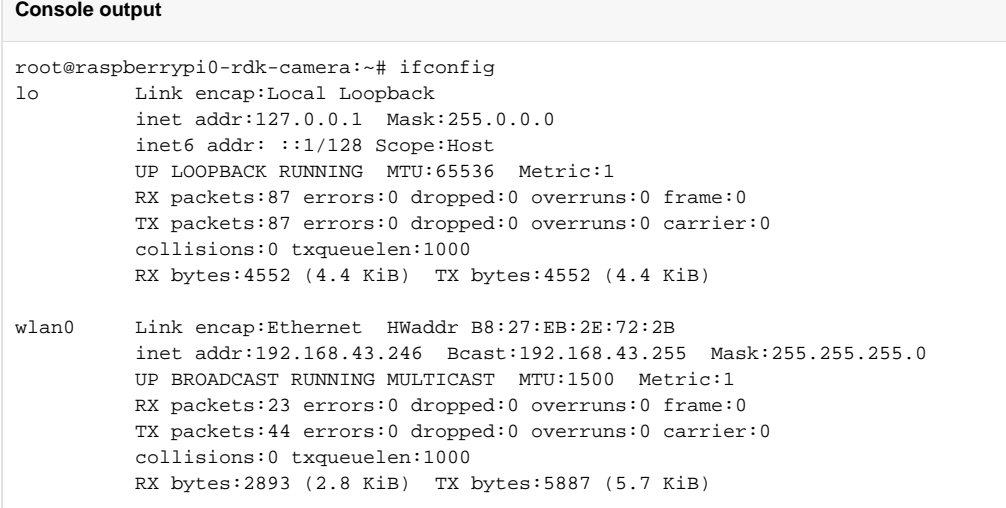

#### **STEP 4:**

check Parodus binary running status in RPI by using below command

ps -Af | grep parodus

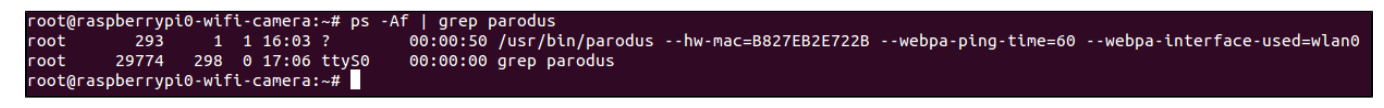

#### **STEP 5:**

check Webpacamera binary running status in RPI by using below command

ps -Af | grep webpacamera

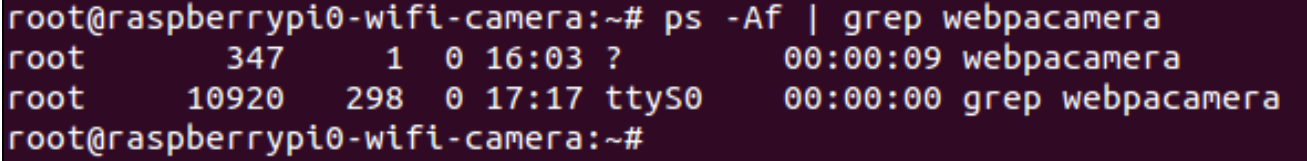

**STEP 6:**

### <span id="page-1-0"></span>**Parameter fetching from client( RPI ) device**

Fetch device or feature parameter detail from client(RPI) device through parodus by using webpa server.

#### **Command :**

curl -H ' Authorization:Basic <AUTH\_TOKEN>' -i http://<WEBPA\_URL>/api/v2/devices

#### **Example :**

curl -H 'Authorization:Basic dXNlcjp3ZWJwYQo='-i '[http://192.168.2.75:9003/api/v2/device/mac:b827eb2e722b/config?names=Device.DeviceInfo.](http://34.244.61.191:9003/api/v2/device/mac:b827eb2e722b/config?names=Device.DeviceInfo.X_RDKCENTRAL-COM_IMAGENAME) [X\\_RDKCENTRAL-COM\\_IMAGENAME](http://34.244.61.191:9003/api/v2/device/mac:b827eb2e722b/config?names=Device.DeviceInfo.X_RDKCENTRAL-COM_IMAGENAME)'

#### **Output :**

{"parameters":[{"name":"Device.DeviceInfo.X\_RDKCENTRAL-COM\_IMAGENAME","value":"RPI-CAM\_stable2\_20200318070913","dataType":0," parameterCount":1,"

message":"Success"}],"statusCode":200}

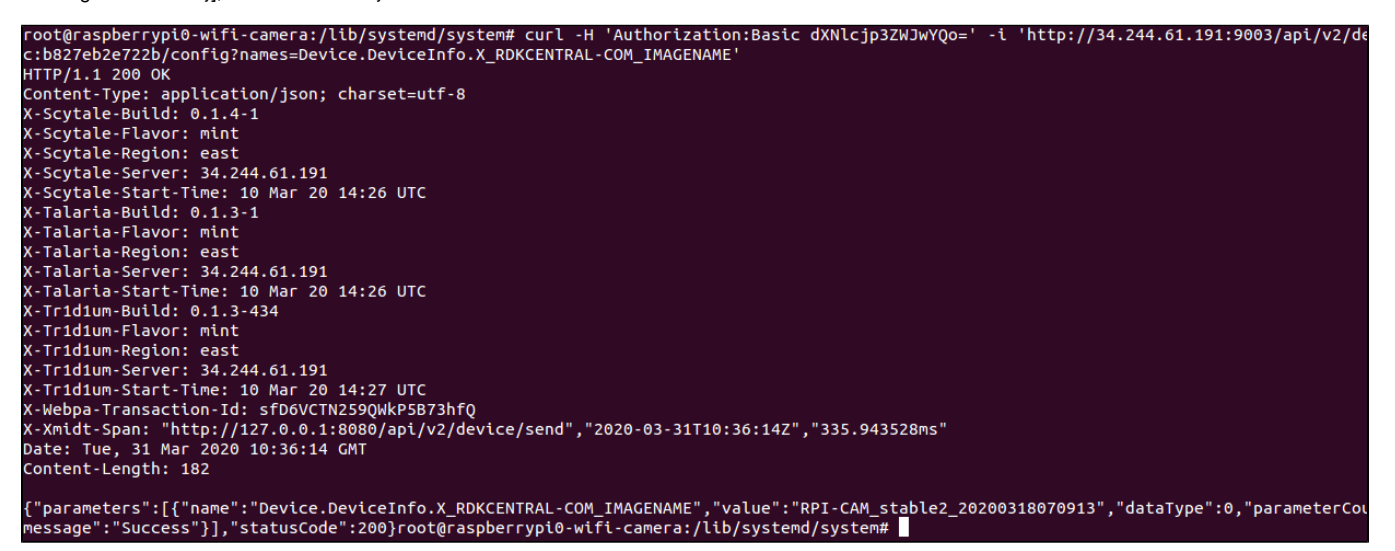

Able to fetch below list of parameter from client( RPI ) device.

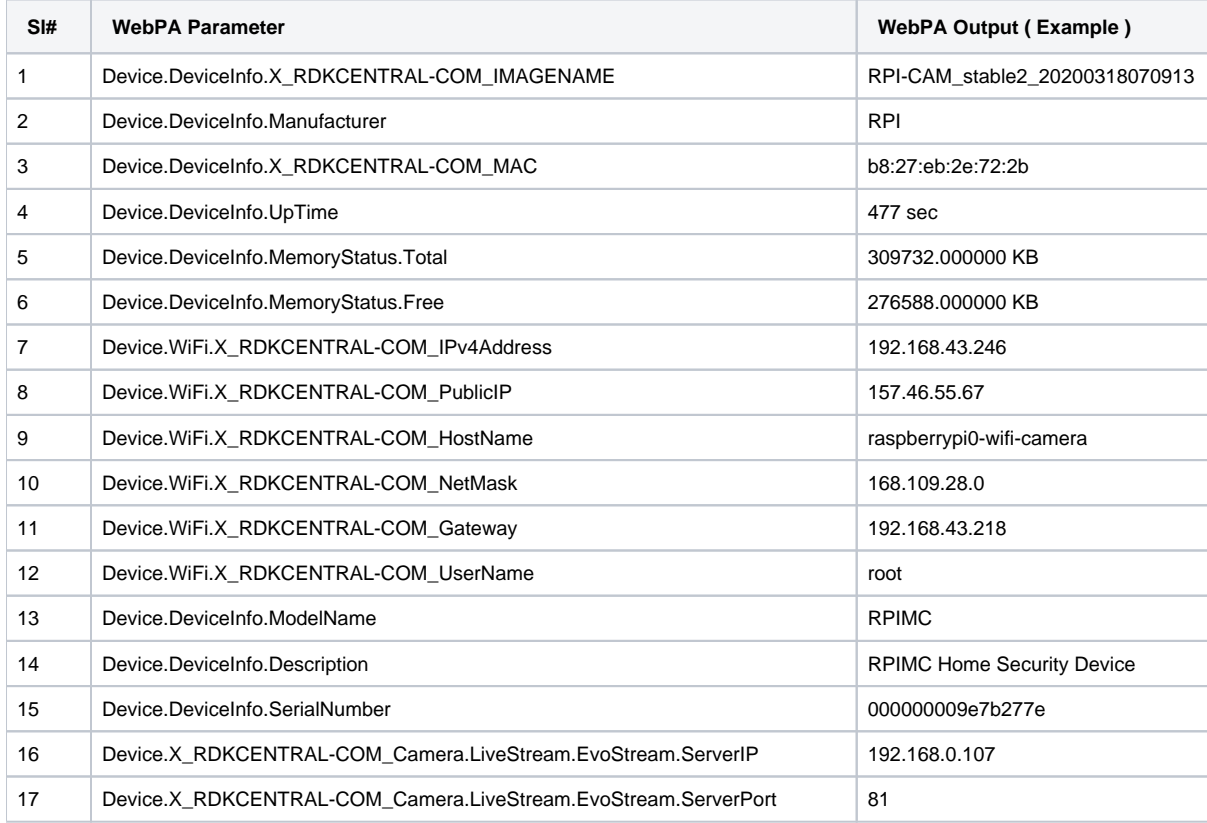

### <span id="page-3-0"></span>**Limitations**

• Validated only the above get parameters mentioned.

### <span id="page-3-2"></span><span id="page-3-1"></span>**Troubleshooting**

### **Error Message**

Following are the error message that user may taken into considerations:

1. "message":"Invalid parameter value"}],"statusCode":520

For Invalid parameter value, check for correct parameter name and the unwanted space in the command.

2. "message":"Error unsupported namespace","statusCode":520

For Unsupported namespace, check for the respective services that are essential to fetch tha data. For example, WiFi related information can be accessed only if ccspwifiagent service is active.

3. "message":Service Unavailable", "statusCode":531

For this error, ensure the network connection and the server and client-side services are up.

### <span id="page-3-3"></span>**Special Considerations**

Since different services are involved in the communication, port-number specification should be taken into account.

- 1. In Client-side, along with ServerURL Port number of Talaria should be specified.
- 2. From user-end, while requesting for information Tr1d1um's Port number should be given.